## Dinamik Alan Kullanımı

Mevcut alanların yeterli gelmediği durumda özlük genel, banka hesap, ölçü bilgileri, iletişim, yabancı dil, kimlik, özel sahalar, SGK, Tahsil, CV\_genel, CV\_iş tecrübesi, CV\_sertifika, CV\_diğer bilgiler, CV\_beklentiler, eğitim tanım, iş tecrübesi, ehliyet, pozisyon, iş kazası, eğitim ve görüşme yeri, eğitim gerçekleştirme, görüşme, işe alım talebi, ödül-ceza ekranlarında dinamik alan tanımlaması yapılabilir. Dinamik alan tanımlanabilmesi için IKWEB\ ayarlarda "dinamik alanlar" sekmesi kullanılmaktadır.

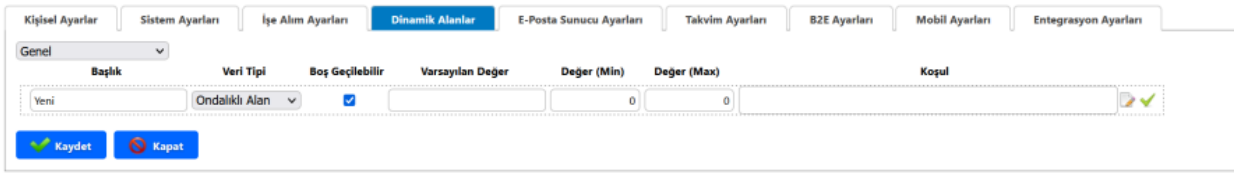

Başlık alanında dinamik alanın ilgili ekranda hangi başlık ile görüneceği tanımlanmalıdır. Veri tipi ondalıklı alan, metin kutusu, onay kutusu, tam sayı alanı, tarih alanı, çoktan seçmeli olarak tanımlanabilir. Boş geçilebilir parametresi işaretlendiğinde tanımlanan alan boş bırakılabilir ancak işaretlenmezse zorunlu veri girişi istenecektir. Varsayılan değer tanımlanarak ilgili alanda default bir tanımın gelmesi sağlanabilir. Değer(min) ve değer(max) alanları ile tamsayı bir alan için min ve max değerleri tanımlanarak sınır belirlenebilir. Koşul alanında ise dinamik alanın koşula uygun kişilerde görünmesi sağlanabilir.

Örnek olarak özlük kartında iletişim sekmesine personele erişimde öncelikli kullanılacak iletişim bilgisi tanımlayabilmek için çoktan seçmeli veri tipinde dinamik alan tanımlayalım;

Başlık : "İletişim bilgisi", veri tipi: "çoktan seçmeli" olarak seçildikten sonra aşağıda işaretlenmiş butona tıklanmalı ve 2. Ekran görüntüsü elde edilmelidir.

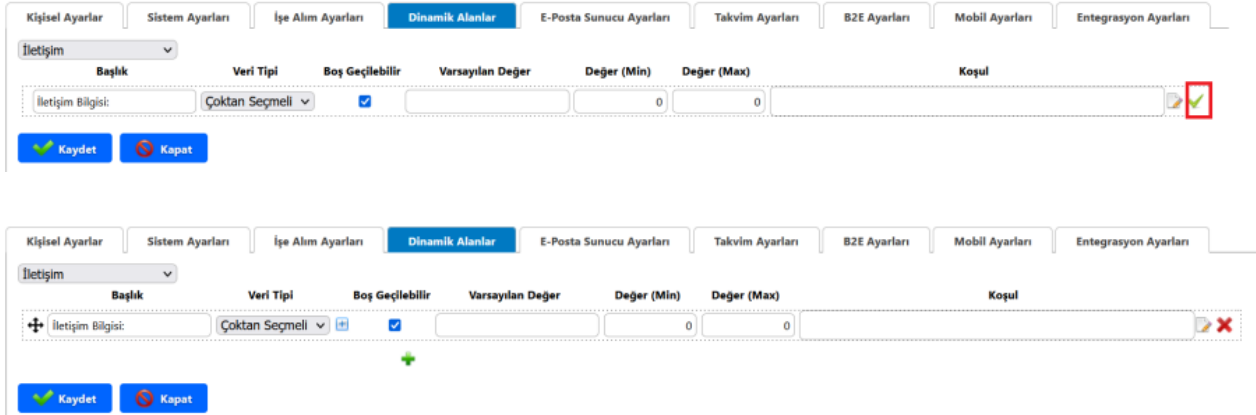

Veri tipinin yanındaki "+" butonuna tıklanarak çoktan seçmeli alan için iletişim seçenekleri aşağıdaki gibi tanımlanmalıdır. Seçenekleri artırmak için + butonuna tıklanmalı ve tüm seçenekler tanımlandıktan sonra kaydet butonu ile işlem tamamlanmalıdır.

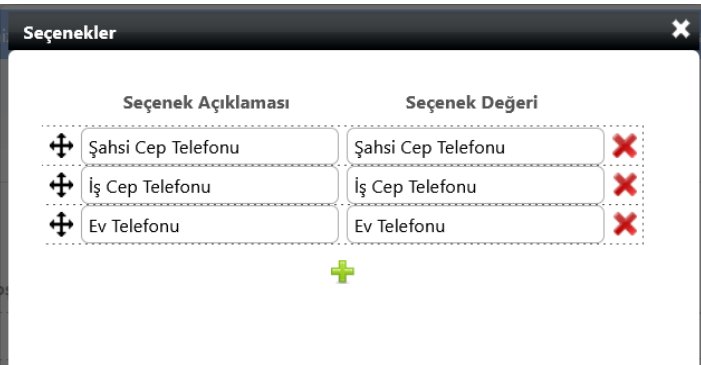

Özlük kartı iletişim sekmesine girildiğinde dinamik alanlar başlığı altında tanımlanan alan görünmektedir.

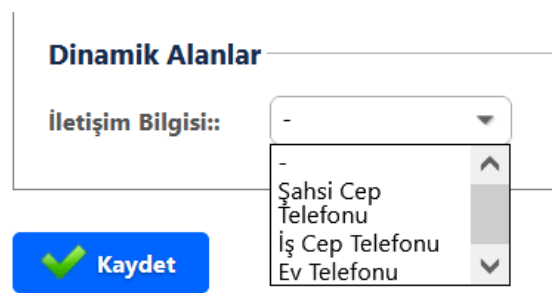